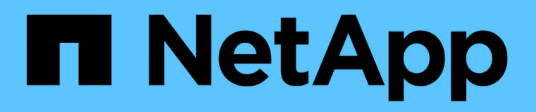

# **Finestra delle query della cache**

OnCommand Workflow Automation 5.0

NetApp April 19, 2024

This PDF was generated from https://docs.netapp.com/it-it/workflow-automation-50/help/reference-addcache-query-dialog-box.html on April 19, 2024. Always check docs.netapp.com for the latest.

# **Sommario**

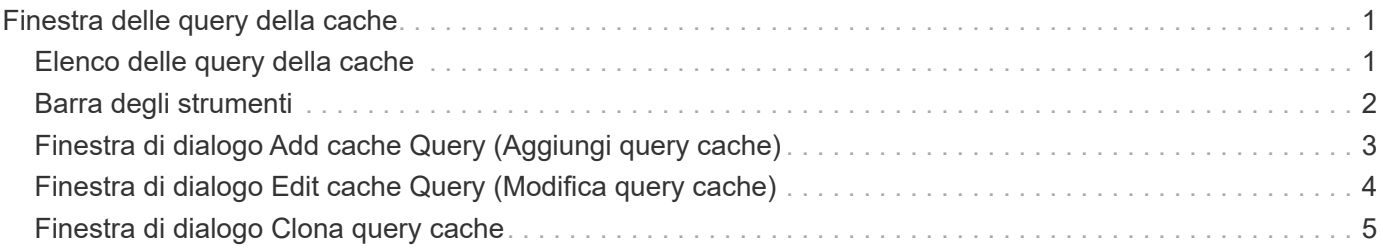

# <span id="page-2-0"></span>**Finestra delle query della cache**

La finestra cache Query consente di gestire le query della cache per le voci del dizionario WFA e i tipi di origine dati associati.

Una query cache è una query SQL che recupera i dati richiesti dalla tabella specificata nella query. Una query della cache è associata a una voce del dizionario e a uno o più tipi di origine dati, ad esempio la query della cache per **Volume (storage)** è associata a entrambi i tipi di origine dati di OnCommand Unified Manager 5.1 e 5.2. È possibile definire una query della cache quando si desidera recuperare alcune informazioni, ad esempio un volume da una tabella di un'origine dati di OnCommand Unified Manager 6.0 nella cache di WFA.

- Tabella delle query della cache
- Barra degli strumenti

# <span id="page-2-1"></span>**Elenco delle query della cache**

La tabella Query cache elenca le voci del dizionario e i tipi di origine dati associati. È possibile personalizzare la visualizzazione della tabella utilizzando le funzioni di filtraggio e ordinamento disponibili per ciascuna colonna, nonché riordinando l'ordine delle colonne.

- <sup>1</sup> attiva o disattiva il filtraggio per l'intera tabella. Se il filtraggio è disattivato, sull'icona viene visualizzata una "x" rossa.
- Doppio clic  $\beta$  cancella e ripristina le selezioni di filtraggio.
- T in ciascuna intestazione di colonna è possibile filtrare in base al contenuto delle colonne. Fare clic su T in una colonna consente di filtrare un elemento specifico dall'elenco a discesa o da tutti gli elementi disponibili.
- Fare clic sull'intestazione della colonna per alternare l'ordinamento crescente e decrescente. È possibile identificare l'ordinamento applicato in base alle frecce di ordinamento ( $\triangle$  per le operazioni in salita e.  $\triangledown$ per la discesa).
- Per riorganizzare la posizione delle colonne, è possibile trascinare le colonne per posizionarle nell'ordine desiderato. Tuttavia, non è possibile nascondere o eliminare nessuna di queste colonne.
- Facendo clic sulla casella di testo del filtro **Cerca** è possibile cercare contenuti specifici. Inoltre, è possibile effettuare una ricerca utilizzando gli operatori supportati per il tipo di colonna applicabile, alfabetico o numerico.

La tabella Query cache contiene le seguenti colonne:

#### • **Certificazione**

Indica se la query della cache è stata creata dall'utente (nessuna icona, cella vuota), PS ( $\ddot{\ddot{\infty}}$ ), community  $(\bullet)$ , bloccato dall'utente  $(\bullet)$ , o con certificazione NetApp  $(\bullet)$ .

#### • **Schema**

Indica un nome di schema (schema) che contiene dati rilevanti per l'ambiente. Ad esempio, uno schema di caching **cm\_storage** contiene dati relativi a Clustered Data ONTAP. Le informazioni relative allo schema sono ottenute dalla fonte dei dati.

#### • **Voce dizionario**

Visualizza la voce del dizionario associata allo schema.

• **Versione entità**

Visualizza il numero di versione dell'oggetto nel formato *major.minor.revision*-, ad esempio 1.0.0.

• **Tipi di origine dati**

Visualizza il tipo di origine dati associato alla voce del dizionario.

• **Ultimo aggiornamento in data**

Visualizza la data e l'ora dell'ultimo aggiornamento della query della cache.

• **Aggiornato da**

Visualizza l'utente che ha aggiornato la query della cache.

# <span id="page-3-0"></span>**Barra degli strumenti**

La barra degli strumenti si trova sopra l'intestazione della colonna. È possibile utilizzare le icone della barra degli strumenti per eseguire varie azioni. È possibile accedere a queste azioni anche dal menu di scelta rapida nella finestra.

• **(Novità)**

Apre la finestra di dialogo Add cache Query (Aggiungi query cache), che consente di creare una query cache.

• **(Modifica)**

Apre la finestra di dialogo Edit cache Query (Modifica query cache) per la query della cache selezionata, che consente di modificare la query della cache.

•  **(Clone)**

> Apre la finestra di dialogo Add cache Query (Aggiungi query cache), che consente di creare un clone o una copia della query della cache selezionata.

• **(Blocco)**

Apre la finestra di dialogo di conferma che consente di bloccare la query della cache selezionata.

• **(Sblocca)**

Apre la finestra di dialogo di conferma che consente di sbloccare la query della cache selezionata. Questa opzione è abilitata solo per le query della cache bloccate dall'utente. Tuttavia, gli amministratori possono sbloccare le query della cache bloccate da altri utenti.

• **(Elimina)**

Apre la finestra di dialogo di conferma che consente di eliminare la query della cache creata dall'utente.

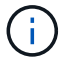

Non è possibile eliminare query WFA, PS o cache di esempio.

#### • **(Esportazione)**

Apre la finestra di dialogo di conferma che consente di esportare la query della cache creata dall'utente.

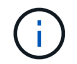

Non è possibile esportare query WFA, PS o cache di esempio.

### • **(Test)**

Apre la finestra di dialogo Test cache Query, che consente di verificare la query della cache selezionata.

#### • **(Aggiungi al pacchetto)**

Apre la finestra di dialogo Add to Pack cache Query, che consente di aggiungere la query cache e le relative entità affidabili a un pacchetto, modificabile.

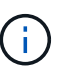

La funzione Add to Pack (Aggiungi al pacchetto) è attivata solo per la query della cache per la quale la certificazione è impostata su None (Nessuno).

#### • **(Remove from Pack)**

Apre la finestra di dialogo Remove from Pack cache Query per la query della cache selezionata, che consente di eliminare o rimuovere la query della cache dal pacchetto.

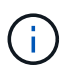

La funzione Remove from Pack (Rimuovi da pacchetto) è attivata solo per la query cache per la quale la certificazione è impostata su None (Nessuno).

# <span id="page-4-0"></span>**Finestra di dialogo Add cache Query (Aggiungi query cache)**

La finestra di dialogo Aggiungi query cache consente di creare una nuova query cache per una voce del dizionario e di associare la query a un tipo di dati forniti, ad esempio una versione specifica di OnCommand Unified Manager.

#### • **Voce dizionario**

Consente di selezionare una voce del dizionario per la quale si desidera creare una query della cache.

• **Versione entità**

Consente di inserire il numero di versione della query della cache nel formato *major.minor.revision*, ad esempio 1.0.0.

• **Tipi di origine dati**

Consente di selezionare i tipi di origine dati da associare alla query della cache, ad esempio OnCommand\_6.0.

### **Struttura della tabella**

• Scheda attributi\*

Visualizza gli attributi associati alla voce del dizionario.

• **Scheda SQL Crea tabella**

Visualizza lo script Create Table per la voce del dizionario.

## **Query di selezione SQL**

Consente di immettere la query SQL Select che recupera i dati dalla tabella del provider di dati specificato.

## **Pulsanti di comando**

• **Test**

Consente di verificare la query SQL immessa nel campo **query selezione SQL**.

• **Salva**

Salva la query della cache e chiude la finestra di dialogo.

• **Annulla**

Annulla le eventuali modifiche e chiude la finestra di dialogo.

# <span id="page-5-0"></span>**Finestra di dialogo Edit cache Query (Modifica query cache)**

La finestra di dialogo Edit cache Query (Modifica query cache) consente di modificare una query della cache associata a una voce del dizionario.

• **Voce dizionario**

Specifica una voce del dizionario associata alla query della cache.

• **Versione entità**

Consente di immettere il numero di versione della query cache in major.minor.revision format—ad esempio, 1.0.0.

• **Tipi di origine dati**

Specifica il tipo di origine dati associato alla query della cache.

### **Struttura della tabella**

Visualizza gli attributi e la sintassi SQL associati alla voce del dizionario.

• **Query selezione SQL**

Consente di modificare la query SQL associata alla voce del dizionario e al tipo di provider di dati selezionato.

# **Pulsanti di comando**

• **Test**

Consente di verificare la query SQL immessa nel campo **query selezione SQL**.

• **Salva**

Salva la query della cache e chiude la finestra di dialogo.

• **Annulla**

Annulla le eventuali modifiche e chiude la finestra di dialogo.

# <span id="page-6-0"></span>**Finestra di dialogo Clona query cache**

La finestra di dialogo Edit cache Query (Modifica query cache) consente di modificare una query della cache associata a una voce del dizionario.

• **Voce dizionario**

Specifica una voce del dizionario associata alla query della cache.

• **Versione entità**

Consente di inserire il numero di versione della query della cache nel formato *major.minor.revision*, ad esempio 1.0.0.

• **Tipi di origine dati**

Specifica il tipo di origine dati associato alla query della cache.

### **Struttura della tabella**

Visualizza gli attributi e la sintassi SQL associati alla voce del dizionario.

• **Query selezione SQL**

Specifica la query SQL associata alla voce del dizionario e al tipo di provider di dati selezionato.

### **Pulsanti di comando**

• **Test**

Consente di verificare la query SQL immessa nel campo SQL SELECT query.

• **Salva**

Salva la query della cache come nuova voce nella tabella Query cache e chiude la finestra di dialogo.

### • **Annulla**

Annulla le eventuali modifiche e chiude la finestra di dialogo.

#### **Informazioni sul copyright**

Copyright © 2024 NetApp, Inc. Tutti i diritti riservati. Stampato negli Stati Uniti d'America. Nessuna porzione di questo documento soggetta a copyright può essere riprodotta in qualsiasi formato o mezzo (grafico, elettronico o meccanico, inclusi fotocopie, registrazione, nastri o storage in un sistema elettronico) senza previo consenso scritto da parte del detentore del copyright.

Il software derivato dal materiale sottoposto a copyright di NetApp è soggetto alla seguente licenza e dichiarazione di non responsabilità:

IL PRESENTE SOFTWARE VIENE FORNITO DA NETAPP "COSÌ COM'È" E SENZA QUALSIVOGLIA TIPO DI GARANZIA IMPLICITA O ESPRESSA FRA CUI, A TITOLO ESEMPLIFICATIVO E NON ESAUSTIVO, GARANZIE IMPLICITE DI COMMERCIABILITÀ E IDONEITÀ PER UNO SCOPO SPECIFICO, CHE VENGONO DECLINATE DAL PRESENTE DOCUMENTO. NETAPP NON VERRÀ CONSIDERATA RESPONSABILE IN ALCUN CASO PER QUALSIVOGLIA DANNO DIRETTO, INDIRETTO, ACCIDENTALE, SPECIALE, ESEMPLARE E CONSEQUENZIALE (COMPRESI, A TITOLO ESEMPLIFICATIVO E NON ESAUSTIVO, PROCUREMENT O SOSTITUZIONE DI MERCI O SERVIZI, IMPOSSIBILITÀ DI UTILIZZO O PERDITA DI DATI O PROFITTI OPPURE INTERRUZIONE DELL'ATTIVITÀ AZIENDALE) CAUSATO IN QUALSIVOGLIA MODO O IN RELAZIONE A QUALUNQUE TEORIA DI RESPONSABILITÀ, SIA ESSA CONTRATTUALE, RIGOROSA O DOVUTA A INSOLVENZA (COMPRESA LA NEGLIGENZA O ALTRO) INSORTA IN QUALSIASI MODO ATTRAVERSO L'UTILIZZO DEL PRESENTE SOFTWARE ANCHE IN PRESENZA DI UN PREAVVISO CIRCA L'EVENTUALITÀ DI QUESTO TIPO DI DANNI.

NetApp si riserva il diritto di modificare in qualsiasi momento qualunque prodotto descritto nel presente documento senza fornire alcun preavviso. NetApp non si assume alcuna responsabilità circa l'utilizzo dei prodotti o materiali descritti nel presente documento, con l'eccezione di quanto concordato espressamente e per iscritto da NetApp. L'utilizzo o l'acquisto del presente prodotto non comporta il rilascio di una licenza nell'ambito di un qualche diritto di brevetto, marchio commerciale o altro diritto di proprietà intellettuale di NetApp.

Il prodotto descritto in questa guida può essere protetto da uno o più brevetti degli Stati Uniti, esteri o in attesa di approvazione.

LEGENDA PER I DIRITTI SOTTOPOSTI A LIMITAZIONE: l'utilizzo, la duplicazione o la divulgazione da parte degli enti governativi sono soggetti alle limitazioni indicate nel sottoparagrafo (b)(3) della clausola Rights in Technical Data and Computer Software del DFARS 252.227-7013 (FEB 2014) e FAR 52.227-19 (DIC 2007).

I dati contenuti nel presente documento riguardano un articolo commerciale (secondo la definizione data in FAR 2.101) e sono di proprietà di NetApp, Inc. Tutti i dati tecnici e il software NetApp forniti secondo i termini del presente Contratto sono articoli aventi natura commerciale, sviluppati con finanziamenti esclusivamente privati. Il governo statunitense ha una licenza irrevocabile limitata, non esclusiva, non trasferibile, non cedibile, mondiale, per l'utilizzo dei Dati esclusivamente in connessione con e a supporto di un contratto governativo statunitense in base al quale i Dati sono distribuiti. Con la sola esclusione di quanto indicato nel presente documento, i Dati non possono essere utilizzati, divulgati, riprodotti, modificati, visualizzati o mostrati senza la previa approvazione scritta di NetApp, Inc. I diritti di licenza del governo degli Stati Uniti per il Dipartimento della Difesa sono limitati ai diritti identificati nella clausola DFARS 252.227-7015(b) (FEB 2014).

#### **Informazioni sul marchio commerciale**

NETAPP, il logo NETAPP e i marchi elencati alla pagina<http://www.netapp.com/TM> sono marchi di NetApp, Inc. Gli altri nomi di aziende e prodotti potrebbero essere marchi dei rispettivi proprietari.